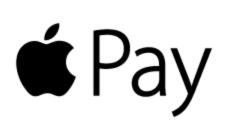

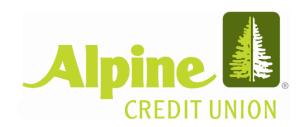

Apple Pay is easy to operate. The entire transaction is secure, because your credit and debit card numbers aren't stored on your device or any server, so they're never shared with merchants. To add your Alpine Credit Union debit or credit card, you'll need an Apple Paysupported device with iOS 8.1 or newer operating system. Please keep in mind that the default image can be different from your personalized credit or debit card when your card is added to your passbook/wallet.

# **3 Easy Steps to Get Started**

**1.** Look for the Pay Wave<sup>®</sup> or **2.** Place your finger on the Apple Pay symbols at checkout and hold your mobile device near the contactless reader.

Touch ID<sup>™</sup>. In some cases, you may need to enter a passcode and sign a receipt.

**3.** Keep your mobile device by the reader until it vibrates and beeps, indicating your payment was accepted. Learn more about Apple Pay here.

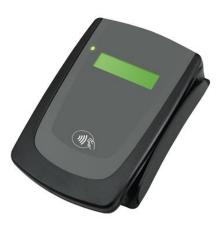

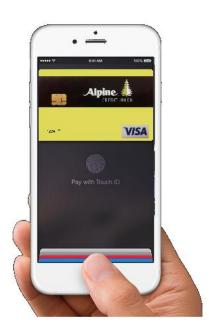

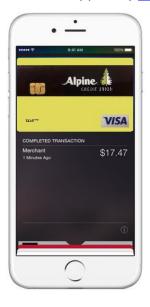

# Apple Pay FAQ

# What is Apple Pay?

Apple Pay lets you make purchases with your iPhone by holding it near a contactless reader. You can also use your iPad Air<sup>™</sup> and iPad Mini<sup>™</sup> 3 to pay within certain apps.

### What do I need to get started?

- 1. iPhone 6, iPhone 6 Plus, 6s and 6 Plus for purchases in stores and within apps
- 2. iPad Air<sup>™</sup> 2 or iPad Mini 3 for apps only
- 3. iPhone 5s with Apple Watch (watch required)
- 4. OS 8.1 or newer operating system
- 5. Touch ID<sup>™</sup> or passcode on your device
- 6. iCloud® account

## Is Apple Pay safe?

Yes. With Apple Pay, your Alpine Credit Union card number isn't stored on your phone or given to the merchant. A unique digital code is created specifically for that device.

### Which merchants are participating?

Apple Pay works at more than 220,000 locations, including McDonald's®, Macy's®, Nike®, and Staples®.

# What information do I need when adding my card for the first time?

You may have to verify recent transactions when adding your card for the first time for security purposes. A phone number will be provided to call when you are registering so you can activate this feature. You will need to give exact amounts and what the transaction was. This information can be found on your online account at <u>www.alpinecu.com</u>

### Which ACU cards can I use?

All of your personal Visa debit and credit cards.

# Can I opt-out of Apple Pay?

You can add or delete your ACU debit or credit card at any time.

### Is Apple Pay free?

Yes. However, message and data rates may apply, depending on your plan.

#### Where can I get more information about Apple Pay? By visiting this link